# **EXCITING CHANGES IN FOODSERVICE**

#### STARTING AUGUST 3, 2020 LUNCH AND SNACK SERVICES WILL BE BY CULINARY PARTNERS

Culinary Partners is a local culinary management firm specializing in chef driven, farm-to-table food service operations for schools, and industries with a mission of providing all children with access to nutritious, made-from-scratch meals in school, while encouraging them to explore, learn and grow healthy relationships with food that will last a lifetime. WE are happy to partner with and join the Tabula Rasa family.

#### WHAT'S NEW

### CAFÉ MENU

We give our parents, students, teachers, and staff choices to order from our always available menu made to order menu. These items are price individually and can be made into a custom Ala carte meal plan

#### **MEAL PLANS**

Meal plans consist of the chef's monthly lunch specials. You can purchase a meal plan for 1- Week, 1-Month or 1-Semester Our meal plan *includes Breakfast Snack, and Lunch* 

#### **CHEF SPECIAL'S**

Our students have the option to order from our cycle menu known as the daily chef special. This menu is posted on the home page of your meal suite. These items are created by your chef with feedback from students and parents and are included in our meal plans

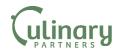

# How to purchase a student meal plan

- 1. Log on to: https://www.cpk12.net/
- 2. Enter your schools' password: Foodnews11
- 3. Purchase a meal plan for the month or semester

## 4. In the **REVIEW & SUBMIT ORDER AREA**. Add

your student (s) name.

5. Press the Complete Order Button

## **First Meal Plans Due Date**

Meal Plans and or Students Lunch choices first time orders are due no later than July 30,2020 for Monday August 6<sup>rd</sup>, 2020

## How to Order From Tabula Rasa Café

- To participate in the cafe menu, you must first purchase a digital reloadable student meal card for the amount you choose.
- 2. When purchasing the digital card, you will receive a order number at checkout. This number is your account number and it should be protect like cash.
- 3. After checking out and receiving your order number you can now choose the meal and snacks for your student. Choose desire menu items paired with the dates and meals in which you would like your child to receive them. At checkout place your order number in the box *labeled coupon* that will allow you to purchase meals for your student using the cash card at a discount

Have Questions or need Help Ordering we are here to help

Email us at: k12support@myculinarypartners.com

Live Chat at: www.MyCulinaryPartners.com

Call: 404-507-6495 Ext 0

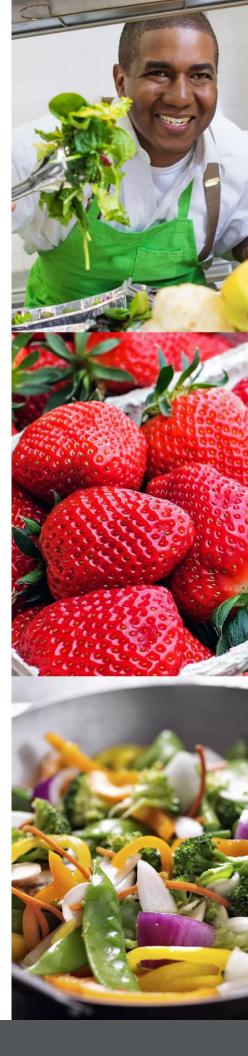